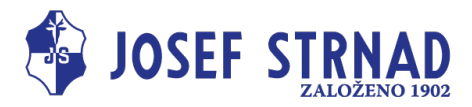

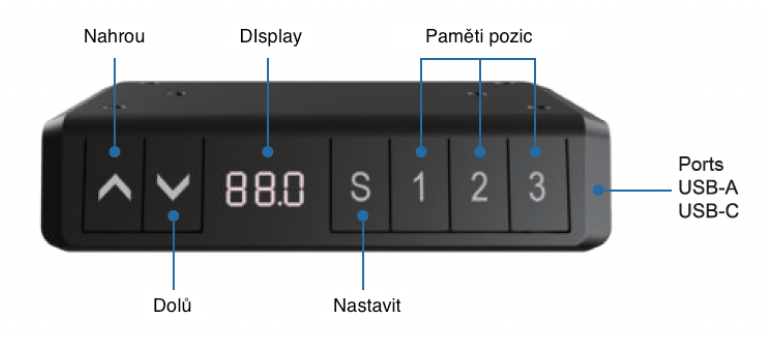

# **Návod na ovládání ovladače BASIC**

# **Ovládání výšky stolu**

- Stisknutím tlačítka «↑» posunete pracovní plochu nahoru.
- Stisknutím tlačítka «↓» posunete pracovní plochu dolů.

## **Nastavení paměti**

- 1. Umístěte stůl nahoru nebo dolů do požadované polohy.
- 2. Stiskněte «S», poté stiskněte «1» pro uložení pozice 1.
- 3. Opakujte postup pro uložení dalších pozic. (celkem 3 paměťové pozice)

*Po vypnutí napájení se paměťové pozice neztratí.*

## **Inicializace systému (reset)**

- 1. Stiskněte a podržte «↓», dokud pracovní plocha nedosáhne nejnižší polohy.
- 2. Pusťte tlačítko a následně podržte «↓» 5-10 sekund dokud neuslyšíte pípnutí.

# **Uzamčení minimální/maximální výšky pracovní plochy**

- 1. Umístěte pracovní plochu do požadované minimální/maximální výšky.
	- a. Minimální výška pracovní plochy se nastaví, když je menší, než 50% celkové výšky.
	- b. Maximální výška pracovní plochy se nastaví, když je větší, než 50% celkové výšky.
- 1. Pro zamčení stiskněte současně «↑» a «↓» na 5 sekund.
- 2. Zámek můžete odstranit stisknutím a podržením tlačítek současně «↑» a «↓».

#### **Uzamčení ovladače**

- 1. Podržte společně «S» a «↑» podobu 5 sekund pro zamčení ovladače.
- 2. Podržte společně «S» a «↓» podobu 5 sekund pro odemčení ovladače.

#### **Připomínka postavení se /Připomínka změny polohy**

Pro aktivaci časovače stiskněte společně «1» a «3», display vám ukáže «0.0h». Následně pomocí «↑» nebo «↓» nastavíte časovač. Časovač lze nastavit:

- Když je ovladač v režimu spánku blikající tečka indikuje běžící časovač.
- Po dosažení naprogramovaného času pětkrát pípne a ovladač se probudí z režimu spánku.
- Nyní vyberte požadovanou výšku pomocí «↑» a «↓».

**Poznámka:**

- Vyvarujte se kontaktu s vodou

<sup>-</sup> Tento výrobek odpovídá technickým parametrům (viz štítek na napájecím zdroji)

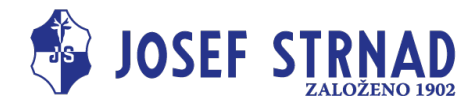

#### **Uživatelské nastavení**

Uživatel si může nastavit základní nastavení. Celkem lze změnit 6 nastavení. Jsou očíslovány v následujícím pořadí S1 až S6.

Nastavení můžete změnit stisknutím a podržením tlačítka «S» po dobu 15 sekund. Následně si nastavte požadovanou výšku pomocí tlačítek «↑» a «↓». Poté opětovným stisknutím tlačítka «S» vyberte vybrané uživatelské nastavení. Vyberte požadované nastavení a potvrďte je stisknutím tlačítka «S».

#### **S-1) CM nebo PALCE**

- 1. Stiskněte «S», když jste na S-1.
- 2. Pomocí « $\uparrow$ » a « $\downarrow$ » nastavte 1 nebo 0 (0 = CM, 1 = PALEC).
- 3. Pro uložení stiskněte «S».

#### **S-2) Citlivost antikolizního systému**

- 1. Stiskněte «S», když jste na S-2.
- 2. 0: vypnuté, 1: nejmenší citlivost 8: největší citlivost.
- 3. Pro uložení stiskněte «S».

#### **S3 a S4) Bezpečnostní nastavení, neupravujte před konzultací s profesionálem.**

#### **S-5) Ruční nastavené základní výšky pracovní plochy (standartně 65cm)**

- 1. Stiskněte «S», když jste na S-5.
- 2. Pomocí «↑» a «↓» nastavte požadovanou výšku
- 3. Pro uložení stiskněte «S».

#### **S-6) Určení automatického nebo ručního ovládání paměťového tlačítka**

- 1. S tiskněte «S», když jste na S-6.
- 2. 0: znamená ruční umístění do požadované výšky. Klikněte na 1,2 nebo 3 pro požadovanou výšku.
- 3. Pro uložení stiskněte «S».

- Vyvarujte se kontaktu s vodou